## **Trasformare la foto in un puzzle con Photofiltre**

Grazie ai numerosi plugin presenti in **Photofiltre** e a quelli aggiuntivi scaricabili dal sito, possiamo realizzare simpatiche creazioni come un puzzle.

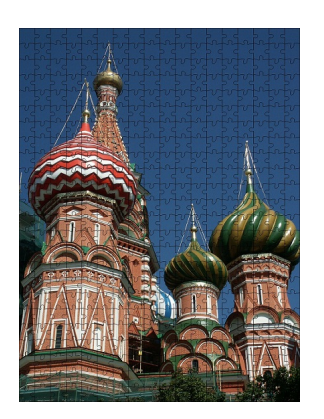

Apriamo la nostra immagine con **File/Apri**. Quindi scegliamo **Filtro/Creativo/Puzzle**.

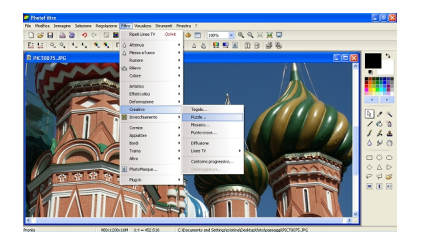

Nel pannello di controllo del filtro scegliamo il colore e la larghezza del contorno delle tessere. Quindi impostiamo la dimensione dei pezzi e l'effetto rilievo.

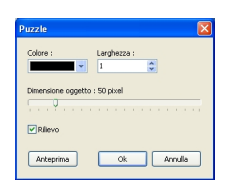

## **Creare l'effetto puzzle con Photofiltre**

Clicchiamo **Anteprima** per vedere il risultato.

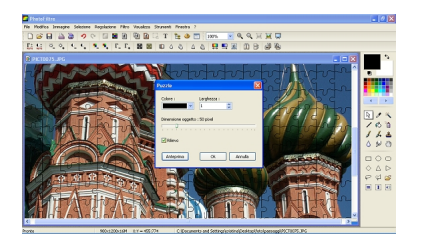

Se ci soddisfa diamo **Ok** e salviamo con **File/salva con nome**. Il nostro puzzle è pronto. Se invece vogliamo stamparlo direttamente usiamo il comando **File/Stampa**

e definiamo i parametri desiderati.

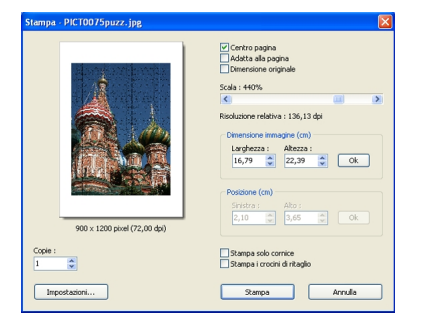

Una volta stampato possiamo incollarlo su un cartoncino e magari ritagliarlo per creare un vero e proprio puzzle.